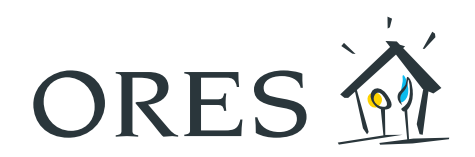

# Ihre Energie vor dem Verbrauch bezahlen

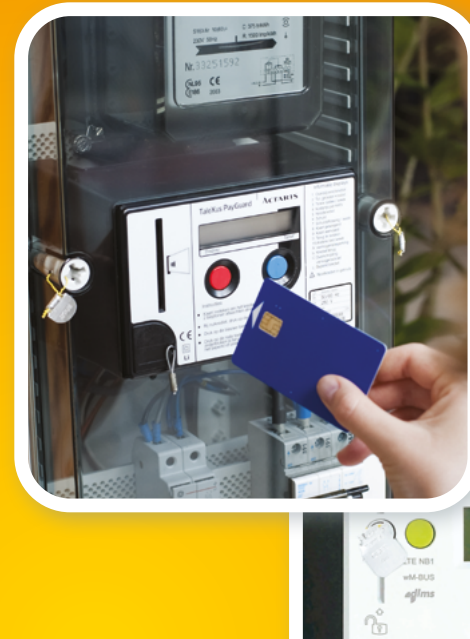

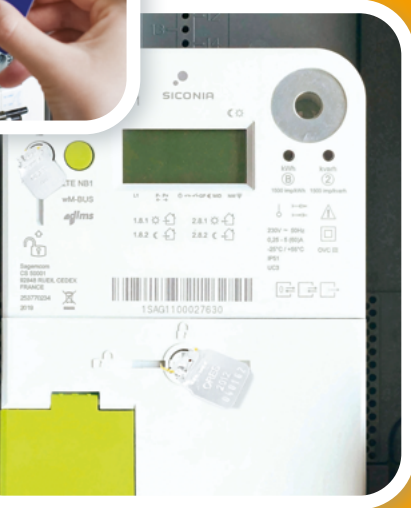

# Ihr Vorauszahlungszähler für **Strom**

Funktionsweise, Tipps und Tricks

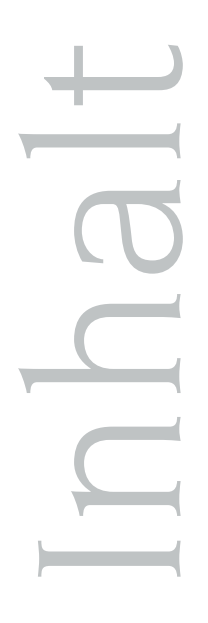

- **[Der Vorauszahlungszähler in der Praxis](#page-2-0)**<br>
Seite 3 1. Einleitung<br>
 2. Vorteile der Zähler<br>
Seite 4 3. Liberalisierter Markt : die Energie<br>
ORES und die anderen VNB<br>
Seite 5 4. Ein Zähler mit Vorauszahlungsfund<br>
bei I Seite 3 - 1. Einleitung - 2. Vorteile der Zähler Seite 4 - 3. Liberalisierter Markt : die Energieversorger,  [ORES und die anderen VNB](#page-3-0) Seite 5 - 4. [Ein Zähler mit Vorauszahlungsfunktion wurde vor Kurzem](#page-4-0) bei Ihnen installiert ? Was müssen Sie tun ? Seite 6 - 5. [So laden Sie Ihren Zähler mit Vorauszahlungsfunktion auf](#page-5-0) Seite 7 - 6. Für den Stromverbrauch - 7. [Was ist der Zeitraum der Unterbrechungssperre ?](#page-6-0) Seite 8 - 8. So aktivieren Sie den Notkredit - 9. Der Notkredit:  [ein Schuldbetrag gegenüber Ihrem Energieversorger](#page-7-0)  Seite 9 - 10. Sie planen den Einzug in eine Wohnung, die bereits mit einem Zähler mit Vorauszahlungsfunktion ausgestattet ist. Was müssen Sie tun ? - 11. Sie ziehen aus einer Wohnung aus, die mit einem Zähler mit  [Vorauszahlungsfunktion ausgestattet ist. Was müssen Sie tun ?](#page-8-0)  Seite 10 - 12. Sie sind mit einem ausschließlichen Nachtstromzähler  [ausgestattet und ein Zähler mit Vorauszahlungsfunktion wurde](#page-9-0)  vor Kurzem bei Ihnen installiert. Was müssen Sie tun ? - 13. Was kostet die Anbringung eines Zählers mit Vorauszahlungsfunktion und wie werden die Kosten erstattet ? - 14. Welcher Tarif wird vom Zähler mit Vorauszahlungsfunktion angewandt ? - 15. Was müssen Sie tun, wenn Sie die Chipkarte Ihres Zählers mit  [Vorauszahlungsfunktion verlegen oder verlieren ?](#page-10-0)
	- 16. Wie erfolgt die Ablesung eines Zählers mit Vorauszahlungsfunktion?

## Schritt für Schritt...

Seite 12 bis 16

 [- Bedienung Ihrer Zähler in Text und Bild](#page-11-0)

## Eine Fülle an Informationen

Seite 17 bis 19

 [- Wozu dient der blaue oder grüne Druckknopf Ihres Zählers ?](#page-16-0)

Diese Broschüre ist eine Veröffentlichung des Kommunikationsdienstes von ORES, dem Betreiber der Stromnetze von 200 Gemeinden in der Wallonie.

Aktualisierung: 02/2022. Verantwortlicher Herausgeber: Hélène Senelle, avenue Jean Mermoz 14 - 6041 Gosselies.

# <span id="page-2-0"></span>**ER ZÄHLER MIT VORAUSZAHLUNGSFUNKTION**

## **Einleitung**

Anhand des Zählers mit Vorauszahlungsfunktion können Sie Ihre Energie vor dem Verbrauch bezahlen. Es gibt zwei Arten von Zählern mit Vorauszahlungsfunktion : der Budgetzähler und der Smart Meter.

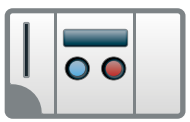

#### DER BUDGETZÄHLER

Bei dem Budgetzähler, der auch als Zähler mit Chipkarte bekannt ist, handelt es sich um einen Standardzähler, der mit einer elektronischen Box zur Einlesung einer Chipkarte ausgestattet ist.

Diese wiederaufladbare Karte hat einen integrierten Schaltkreis (Chip) wie beispielsweise eine Bankkarte. Für den Energieverbrauch müssen Sie auf dieser Chipkarte einen bestimmten Betrag "aufladen". Nach der Aufladung der Chipkarte und ihrer Einführung in den Zähler werden Sie in Höhe des von Ihnen aufgeladenen Betrags mit Energie versorgt. Sie können Ihre Chipkarte an den Zahlungsterminals in den Büros von ORES, den ÖSHZ und bei einigen Geschäftsleuten aufladen.

Der verfügbare Betrag wird auf dem Display des elektronischen Moduls ständig angezeigt.

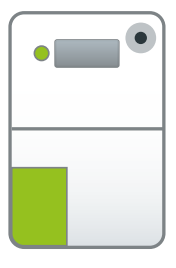

#### DER SMART METER

Bei dem Smart Meter mit Vorauszahlungsfunktion handelt es sich um einen elektronischen Zähler, der Ihre Daten mitteilen kann und Ihnen neue Funktionalitäten bietet.

Bei jeder Zahlung werden die eingezahlten Beträge automatisch auf Ihren Zähler übertragen. Sie können den Zähler folgendermaßen aufladen:

- entweder über den Bereich zur Verwaltung der Vorauszahlungen über recharger.ores.be,
- indem Sie auf "neue Zahlung" klicken,
- per Postschecküberweisung (Zusatzgebühren seitens der Post)
- oder über die Zahlungsterminals in den Büros von ORES, den ÖSHZ und bei einigen Geschäftsleuten.

Sobald die Zahlung erfolgt ist, wird das Guthaben automatisch auf Ihrem Zähler hinzugefügt.

Sie können den Saldo des Vortages jederzeit über die grüne Funktionstaste auf dem Gerät einsehen. Der Saldo wird effektiv jeden Morgen anhand der Informationen des Vortages aktualisiert.

## Vorteile der Zähler

- 4 Sie verwalten Ihr Strombudget in voller Kenntnis der Sachlage, ohne Komfortabstriche oder Leistungsbegrenzung.
- Für Budgetzähler verfügen Sie über eine persönliche Karte und einen persönlichen Code. Für Smart Meter haben Sie auf recharger.ores.be Zugang zu einem gesicherten Bereich zur Verwaltung Ihrer Vorauszahlungen.
- 4 Sie brauchen die Kilowattstunden nicht in Euro umzurechnen. Ihr Guthaben wird ständig angezeigt; Sie können seine Entwicklung verfolgen und bestimmen, wann Sie Ihr Konto aufladen möchten.
- 4 Mit der Wiederaufladung Ihres Kontos machen Sie sozusagen eine Vorauszahlung auf Ihren Energieverbrauch. Sie brauchen also keine Zwischenrechnungen zu begleichen.
- 4 Der Zähler meldet sich immer, wenn das Guthaben fast aufgebraucht ist.
- Und wenn dieses Guthaben aufgebraucht ist, verfügen Sie über einen begrenzten Notkredit, um bis zur effektiven Wiederaufladung Ihres Kontos weiterhin Energie beziehen zu können.

## <span id="page-3-0"></span>3 Liberalisierter Markt: die Energieversorger, ORES und die anderen VNB

Seit dem 1. Januar 2007 kann jeder Kunde seinen Energieversorger frei wählen. Dieser verkauft und verrechnet die Energie an den Kunden; mit ihm schließen Sie einen Vertrag ab.

Der von Ihnen gekaufte Strom fließt über die Verteilernetze. Diese Netze werden von ORES in 200 wallonischen Gemeinden auf insgesamt 262 betrieben und gewartet. Ihr Verteilernetzbereiter (VNB) hängt von Ihrem Verbrauchsort ab, Sie können ihn demnach nicht wählen.

Im Rahmen der Liberalisierung hat die Wallonie eine Reihe von sozialen Gemeinwohlverpflichtungen festgelegt. Zweck dieser Maßnahmen ist es unter anderem, eine Überschuldung der Haushalte zu vermeiden. Dazu gehört auch die Anbringung der Zähler mit Vorauszahlungsfunktion.

Falls ein Kunde von seinem Energieversorger für zahlungssäumig erklärt wird (nach entsprechender Zustellung einer Rechnung, eines Erinnerungsschreibens und einer Zahlungsaufforderung), bittet der Energieversorger ORES um die Anbringung eines Zählers mit Vorauszahlungsfunktion beim Kunden.

Die Installation dieses Zählers bei Ihnen zu Hause bedeutet nicht, dass Ihr Versorgungsvertrag mit Ihrem Energieversorger gebrochen wurde. Wenn Sie Ihr Konto wieder aufladen, wird der von Ihnen gezahlte Betrag eigentlich an Ihren Energieversorger übertragen.

Jede Wiederaufladung Ihrerseits gilt als Anzahlung, die von Ihrer Jahresabrechnung oder Ihrer Abschlussrechnung (im Falle eines Umzugs oder des Wechsels des Energieversorgers) abgezogen wird. Auf diese Rechnung wird Ihr Energieversorger den Tarif anwenden, der den Bedingungen Ihres mit ihm abgeschlossenen Vertrags entspricht, und davon die bereits gezahlten Aufladungen abziehen.

Wenn Sie nach Ablauf Ihres Vertrags mit Ihrem Energieversorger diesen wechseln möchten, ist das kein Problem. Mit dem Wechsel ändern weder die Modalitäten zur Wiederaufladung Ihres Kontos noch die Funktionsweise Ihres Zählers. Kurzum: Mit dem Zähler mit Vorauszahlungsfunktion profitieren Sie weiterhin wie jeder andere Verbraucher von den Vorteilen des liberalisierten **Marktes** 

# Sonderfall

Falls Sie Anrecht auf eine soziale Schutzmaßnahme haben (geschützter Kunde) und über einen Zähler mit Vorauszahlungsfunktion Strom beziehen, wird das System wie folgt angewandt :

Ihr Stromversorger ist Ihr Verteilernetzbetreiber. Sie sind folglich Kunde von ORES und richten sich an unsere Dienststellen.

Die Sozialtarife werden auf Ihre Verbrauchsdaten angewandt.

Die Zahlungs-, Wiederaufladungs- und Abrechnungsmodalitäten sind die gleichen wie für die übrigen Kunden.

Sie können die garantierte Mindestversorgung (Leistungsbegrenzer) ausschließlich auf Anfrage Ihres ÖSHZ in Anspruch nehmen.

## <span id="page-4-0"></span>4 Ein Zähler mit Vorauszahlungsfunktion wurde vor Kurzem bei Ihnen installiert. Was müssen Sie tun ?

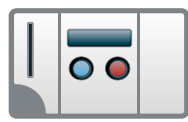

#### BEI EINEM BUDGETZÄHLER

Bei der Installation oder Aktivierung eines Budgetzählers wird automatisch eine Verbrauchsreserve von 150 kWh programmiert. Damit können Sie während ca. 6 Tagen Strom verbrauchen.

Ihre Chipkarte für die Wiederaufladung wird Ihnen per Post zugeschickt. Sie erhalten diese normalerweise innerhalb von 3 Werktagen nach Anbringung des Zählers.

Sollten Sie Ihre Chipkarte nach 4 Werktagen trotzdem nicht erhalten haben, bitten wir Sie, persönlich in einem Empfangsbüro von ORES Ihrer Wahl nachzufragen.

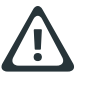

WICHTIG ! : Warten Sie nicht, bis die ursprüngliche Verbrauchsreserve aufgebraucht ist, um Ihre Chipkarte abzuholen und sie aufzuladen, da Ihre Stromversorgung sonst automatisch unterbrochen wird.

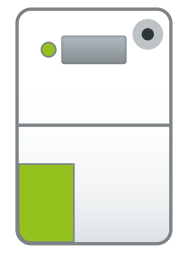

#### BEI EINEM SMART METER

Wenn ein Smart Meter bei Ihnen installiert wird, verfügen Sie über ein Startguthaben von 20 €. Somit ist Ihre Energieversorgung unmittelbar gewährleistet.

Für die Aufladung Ihres Zählers haben Sie Zugang zu einem Onlinebereich zur Verwaltung Ihrer Vorauszahlungen. Falls Sie kein Internet haben, können Sie sich zu einer Aufladestelle in den Empfangsbüros von ORES, manchen ÖSHZ und einigen Geschäften begeben. Dort können die Kunden Überweisungen vornehmen, die automatisch auf ihren Zähler übertragen werden. Halten Sie dazu vorab die 13 letzten Ziffern Ihres EAN Codes bereit.

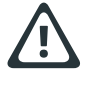

WICHTIG!: Sobald dieses Startguthaben aufgebraucht ist, wird Ihre Energieversorgung unterbrochen. Warten Sie also nicht mit Ihrer ersten Aufladung. Danach wird während 20 Tagen (zusätzlich zu Ihrem Verbrauch) 1 € pro Tag für die Rückzahlung des Startguthabens abgezogen.

## Wo finden Sie die Empfangsbüros von ORES ?

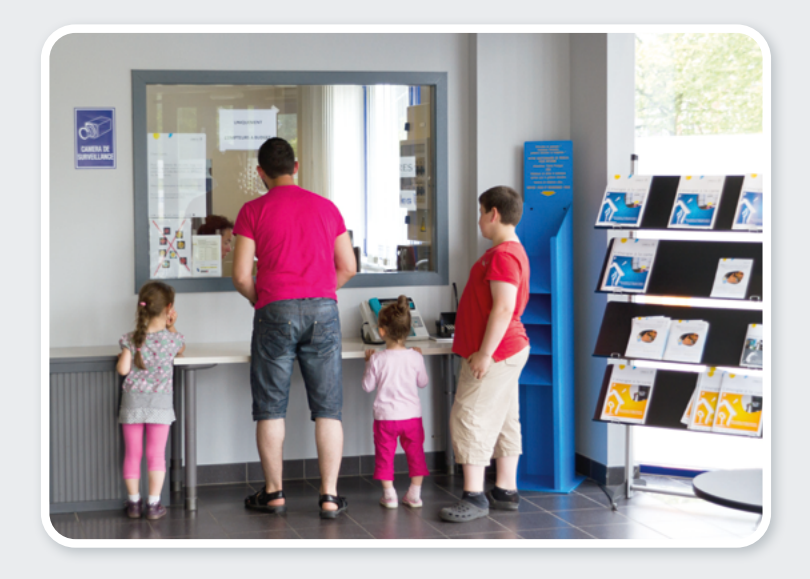

Die Liste der Empfangsbüros von ORES und der Aufladestellen finden Sie auf der Website www.ores.be unter der Rubrik "Mein Zähler mit Vorauszahlungsfunktion".

Unter der Rubrik "Kontakt" können Sie im Bereich "Ich habe eine Frage" die Adressen und Öffnungszeiten unserer verschiedenen Empfangsbüros unmittelbar einsehen.

Diese Informationen können Ihnen auch ganz einfach unter der Rufnummer 078 15 78 01 (Wähltaste 2) mitgeteilt werden.

## <span id="page-5-0"></span>5 So laden Sie Ihren Zähler mit Vorauszahlungsfunktion auf

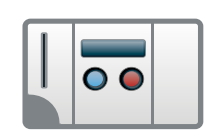

#### MEINEN BUDGETZÄHLER AUFLADEN

WICHTIG : Bevor Sie Ihre Chipkarte wieder aufladen, sollten Sie immer daran denken, diese in das Lesegerät Ihres Zählers zu stecken und dabei zu überprüfen, dass die Zahl 9 im kleinen Viereck links auf dem Display angezeigt wird, bis Sie zwei Pieptöne hören. Dieser Vorgang ist unerlässlich, damit das System alle Daten aktualisiert. Anschließend können Sie die Chipkarte wieder aufladen.

#### 1. In einer Aufladestelle

Sie können Ihre Chipkarte bei zahlreichen Geschäftsleuten (siehe Liste auf der Website www.ores.be) sowie beim ÖSHZ mancher Gemeinden wieder aufladen. Dort verfügen Sie über Terminals für die Zahlung per Bankkarte, an denen Sie die Wiederaufladung sicher vornehmen können.

Sie werden sehen: Das geht schnell und einfach.

Sie brauchen dazu nur Folgendes :

- Ihre Bankkarte (Bancontact/Mister Cash);
- die Chipkarte Ihres Zählers, die Sie zuvor in Ihren Budgetzähler eingeführt haben;
- Ihre Kennnummer zur Wiederaufladung der Chipkarte Ihres Budgetzählers. Diese finden Sie auf Ihrer Chipkarte; sie entspricht den 13 letzten Ziffern Ihres EAN Codes.

#### 2. Per Postschecküberweisung

Behalten Sie in diesem Fall unbedingt den Zahlungsbeleg von Bpost und bringen Sie diesen bei Ihrem Besuch in einem der Empfangsbüros von ORES mit.

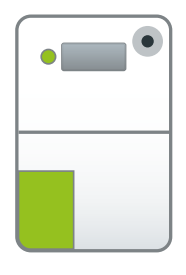

#### MEINEN SMART METER AUFLADEN

#### Sie haben mehrere Möglichkeiten, um Ihren Zähler aufzuladen:

#### 1. Über die Website recharger.ores.be.

Dort können Sie Ihren Saldo einsehen und Ihre Zahlungen 7 Tage die Woche und rund um die Uhr bequem von zu Hause aus vornehmen. Ihr Nutzername und Ihr Passwort für den Zugang zu Ihrem Bereich zur Verwaltung der Vorauszahlungen werden Ihnen vorab per Post oder per E-Mail zugeschickt. Befolgen Sie die Anweisungen auf dem Display und verwenden Sie Ihre Bankkarte (Bancontact/Mister Cash) als Zahlungsmittel. Der Saldo Ihres Zählers ist ebenfalls in diesem Bereich einsehbar.

#### 2. In einer Aufladestelle

Sie können Ihren Zähler außerdem aufladen, indem Sie einen der Geschäftsleute, die in unserer Liste mit den Aufladestellen aufgeführt sind, ein Empfangsbüro von ORES oder bestimmte ÖSHZ aufsuchen. Sie müssen unbedingt die 13 letzten Ziffern Ihres EAN Codes des Energieträgers, für den Sie eine Vorauszahlung vornehmen möchten, zur Hand haben. Der eingezahlte Betrag wird automatisch auf Ihrem Zähler hinzugefügt.

#### 3. Per Postschecküberweisung

B ehalten Sie in diesem Fall unbedingt den Zahlungsbeleg von Bpost und bringen Sie diesen bei Ihrem Besuch in einem der Empfangsbüros von ORES mit.

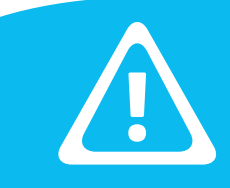

WICHTIG : Prüfen Sie die Öffnungszeiten der Aufladestellen und behalten Sie Ihren Notkredit immer als Notfallreserve für die Zeit bis zur Aufladung Ihres Zählers!

## <span id="page-6-0"></span>6 Für den Stromverbrauch

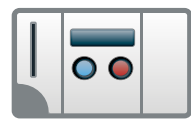

#### BEI EINEM BUDGETZÄHLER

Zu Hause stecken Sie Ihre Chipkarte nach entsprechender Wiederaufladung in das Lesegerät des elektronischen Zählermoduls. Achten Sie dabei auf die Richtung des Pfeils: Halten Sie die Chipkarte so, dass die Seite mit dem aufgedruckten Pfeil nach links zeigt.

Am Display wird dann die Zahl 9 angezeigt, gefolgt von kleinen Strichen. Nach einigen Sekunden erscheint zuerst der Betrag, den Sie auf Ihre Chipkarte geladen haben, und anschließend der Gesamtbetrag Ihres neuen Guthabens.

Nach Übertragung des Kredits meldet Ihnen der Zähler mit einem zweifachen Piepton, dass Sie die Chipkarte aus dem Lesegerät nehmen können. Bewahren Sie Ihre Chipkarte für die nächste Wiederaufladung sorgfältig auf. Der Zähler zeigt ständig das Guthaben an, über das Sie verfügen.

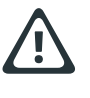

WICHTIG ! : Falls nach Einstecken der Chipkarte links auf dem Display die Zahl 8 erscheint, bedeutet dies, dass Ihr Zähler die Chipkarte nicht akzeptiert oder Sie diese nicht richtig eingesteckt haben. Die Chipkarte ist persönlich und an Ihren Zähler gebunden: Keine andere Karte kann darauf eingelesen werden.

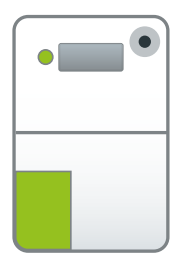

#### BEI EINEM SMART METER

Der aufgeladene Betrag wird unmittelbar auf Ihrem Zähler angezeigt. So können Sie sofort von Ihrer Energie profitieren. Sie können Ihr Restguthaben jederzeit einsehen, indem Sie den grünen Knopf auf Ihrem Gerät betätigen. Bitte beachten Sie, dass Ihre Zählerstände an ORES mitgeteilt werden und Ihre Abrechnung außerhalb des Zeitraums der Unterbrechungssperre einmal pro Tag erfolgt.

## Was ist der Zeitraum der Unterbrechungssperre?

Die Zähler sind mit einer Unterbrechungssperrfunktion für abends und nachts (von 16.00 bis 8.00 Uhr) sowie am Wochenende (von freitags 16.00 Uhr bis montags 8.00 Uhr) ausgestattet. In dieser Zeit können Sie weiterhin Strom verbrauchen, auch wenn das Guthaben Ihrer Chipkarte dadurch aufgebraucht wird und ins Minus übergeht. Die in dieser Zeit verbrauchten Beträge müssen Sie anschließend bei Wiederaufladung der Chipkarte rückerstatten.

HINWEIS : An Feiertagen, die auf Wochentage fallen, gilt keine Unterbrechungssperre! Sorgen Sie also dafür, dass Ihre Chipkarte ausreichend aufgeladen ist, damit Sie alle Funktionalitäten des Zählers jederzeit nutzen können.

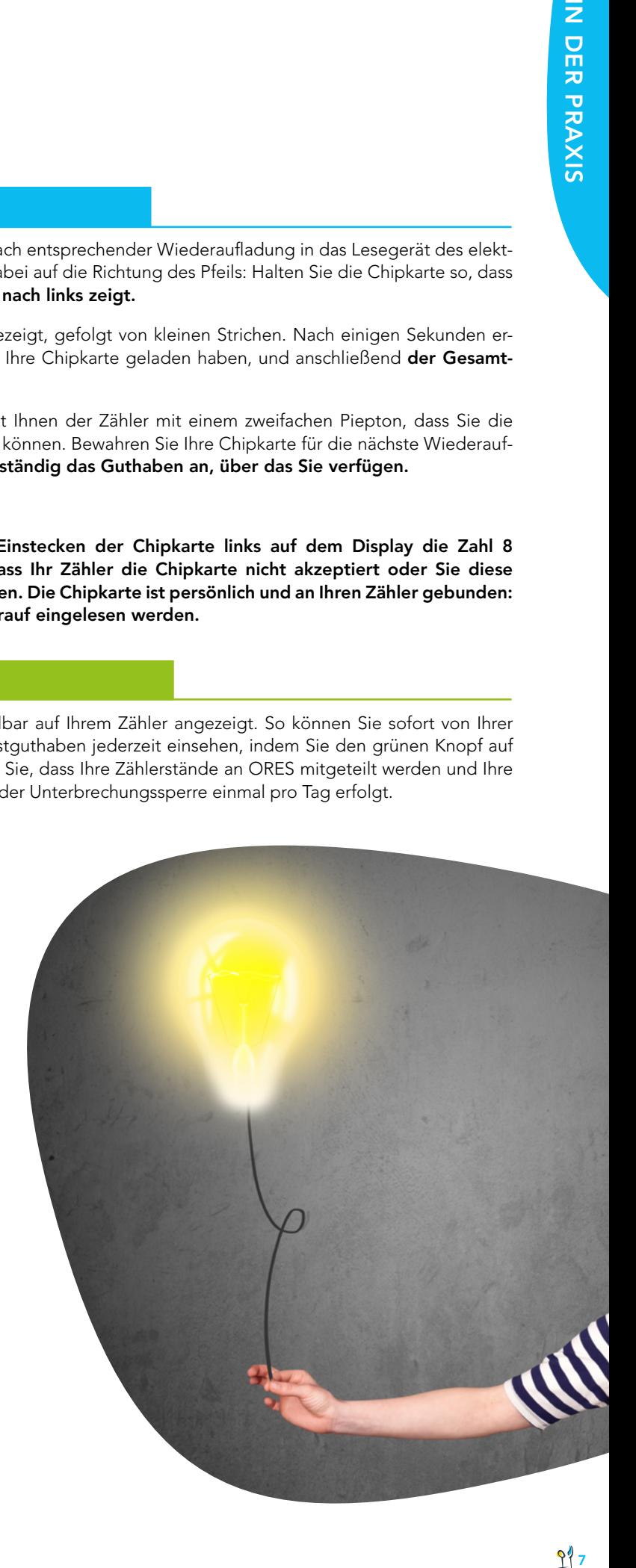

## <span id="page-7-0"></span>8) So aktivieren Sie den Notkredit

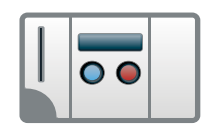

#### BEI EINEM BUDGETZÄHLER

Wenn Ihr Guthaben fast aufgebraucht ist, meldet Ihnen der Zähler mit einem Piepton und einem blinkenden Warndreieck, dass es höchste Zeit ist, Ihre Chipkarte wieder aufzuladen. Warten Sie nicht länger!

Falls es Ihnen jedoch nicht möglich ist, die Chipkarte unmittelbar aufzuladen, können Sie den roten Druckknopf am Zähler drücken, um einen Notkredit im Werte von 12 € zu aktivieren. So vermeiden Sie die automatische Unterbrechung der Stromversorgung.

Falls Sie diesen Notkredit nicht aktiviert haben und Ihr Guthaben restlos aufbrauchen, wird die Stromversorgung automatisch unterbrochen. In diesem Fall können Sie trotzdem noch den Notkredit aktivieren, indem Sie den roten Druckknopf drücken und anschließend den Schutzschalter rückstellen.

Das Warndreieck blinkt allerdings weiterhin am Display, um Sie darauf hinzuweisen, dass Ihre allerletzte Verbrauchsreserve bald aufgebraucht ist. Sorgen Sie schnellstmöglich für die Wiederaufladung Ihrer Chipkarte!

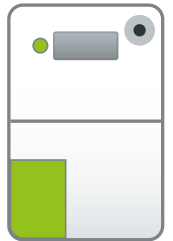

#### BEI EINEM SMART METER

Sobald das verfügbare Guthaben aufgebraucht ist, wird Ihr Notkredit automatisch aktiviert. Bitte laden Sie Ihren Zähler schnellstmöglich auf. Ansonsten wird Ihr Zähler abgeschaltet, sobald Ihr Notkredit aufgebraucht ist.

Wenn Sie die Benachrichtigungen in Ihrem Bereich zur Verwaltung der Vorauszahlungen auf recharger. ores.be aktiviert haben, erhalten Sie eine E-Mail und/oder SMS, wenn Ihr Notkredit aktiviert wird.

Sobald der Notkredit aufgebraucht ist, schaltet sich der Zähler automatisch ab. Um Ihre Energieversorgung wieder herzustellen, müssen Sie eine Aufladung vornehmen. Anschließend erhalten Sie eine Nachricht mit der Aufforderung, Ihren Zähler wieder zu aktivieren, indem Sie die grüne Funktionstaste drücken.

Falls Sie Zugang zum Leistungsbegrenzer haben (ausschließlich auf Antrag des ÖSHZ aktiviert), verfügen Sie weiterhin über Energie, jedoch mit begrenzter Leistung. Ihr Energieverbrauch sowie der verbrauchte Notkredit werden als Schulden gegenüber ORES betrachtet, die Sie bei Ihren nächsten Aufladungen tilgen müssen.

## 9) Der Notkredit: ein Schuldbetrag gegenüber Ihrem Energieversorger

Der Notkredit entspricht selbstverständlich einem Stromverbrauch. Er ist sozusagen ein Energiedarlehen. Sobald der Notkredit aktiviert ist, zeichnet der Zähler einen Schuldbetrag gegenüber Ihrem Energieversorger auf. Und einen Schuldbetrag müssen Sie natürlich tilgen.

Nach Wiederaufladung Ihrer Chipkarte dient der geladene Betrag daher vorrangig der Tilgung dieses Schuldbetrags. Sobald der Schuldbetrag restlos getilgt ist und Ihr Guthaben wieder ins Plus übergeht (0,50 €), ist der Notkredit erneut verfügbar.

## <span id="page-8-0"></span>10 Sie planen den Einzug in eine Wohnung, die bereits mit einem Zähler mit Vorauszahlungsfunktion ausgestattet ist. Was müssen Sie tun ?

Kontaktieren Sie zuerst Ihren Energieversorger und teilen Sie ihm Ihre Wahl mit :

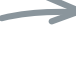

entweder Sie möchten selbst diesen Zähler nutzen; dann obliegt es dem Energieversorger Ihrer Wahl, ORES grünes Licht für die Wiederaufschaltung des Zählers auf Ihren Namen zu geben.

oder Sie brauchen den vorhandenen Zähler mit Vorauszahlungsfunktion nicht und möchten seine Deaktivierung beantragen. Ihr Energieversorger wird dann unter Berücksichtigung Ihrer Situation Ihrem Antrag stattgeben oder nicht. Falls der Energieversorger Ihrem Antrag stattgibt, nimmt er Kontakt mit ORES auf, um die Deaktivierung der Vorauszahlungsfunktion auf Ihrem Zähler zu veranlassen. Dieser funktioniert anschließend als Standardzähler.

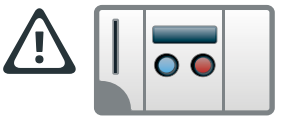

WICHTIG ! : Falls Sie einen Budgetzähler haben, nutzen Sie niemals die Chipkarte des Vorbewohners, wenn Sie eine Wohnung beziehen! Sonst bringen Sie die beiden Kundenkonten ganz schön durcheinander. Da bekanntlich bei Geld die Freundschaft aufhört, sollten Sie auch in Sachen Stromverbrauch für klare Verhältnisse sorgen!

## 11 Sie ziehen aus seiner Wohnung aus, die mit einem Zähler mit Vorauszahlungsfunktion ausgestattet ist. Was müssen Sie tun ?

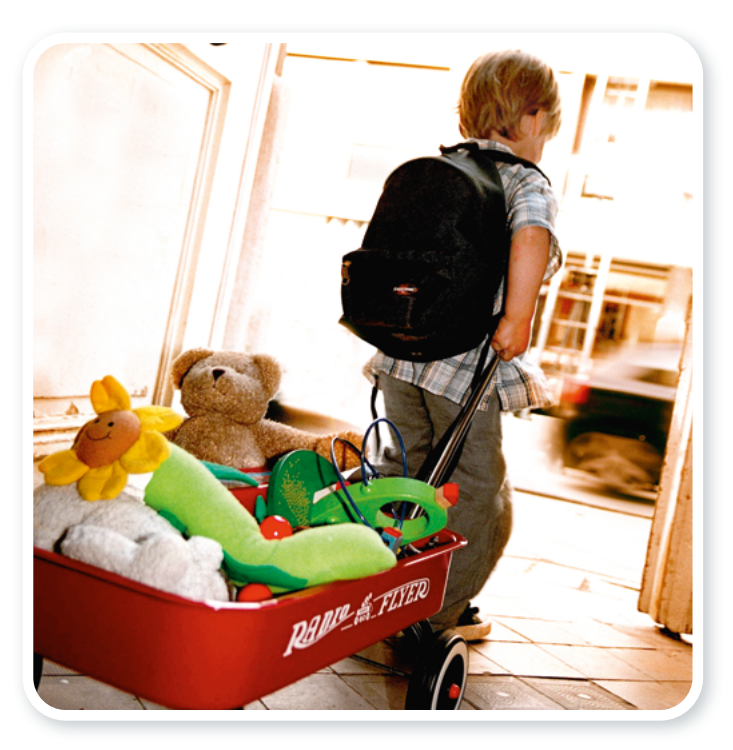

Sorgen Sie vor allem dafür, dass Sie Ihrem Energieversorger Ihren Auszug und Ihre neue Anschrift früh genug mitteilen. Dieser wird dann das Nötige unternehmen, um die Abschlussrechnung Ihres Kontos aufzustellen.

Zögern Sie nicht, ihm Ihren Wunsch mitzuteilen, weiterhin an Ihrer neuen Anschrift über einen Zähler mit Vorauszahlungsfunktion mit Strom versorgt zu werden.

Falls Ihr Energieversorger Ihrem Ersuchen nicht nachkommt, können Sie schließlich noch immer die Anbringung eines Zählers mit Vorauszahlungsfunktion beim Verteilernetzbetreiber beantragen, der für Ihre neue Anschrift zuständig ist. Dann kümmert sich ORES darum, Ihren Energieversorger zu benachrichtigen, der daraufhin die Anbringung veranlassen wird. Falls Sie bereits einen aktiven Zähler mit Vorauszahlungsfunktion an Ihrer alten Anschrift hatten, ist die Anbringung des Zählers mit Vorauszahlungsfunktion an Ihrer neuen Anschrift kostenlos.

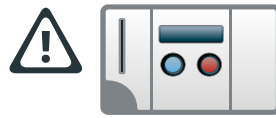

WICHTIG ! : Falls Sie einen Budgetzähler haben, müssen Sie daran denken, vor Ihrem Auszug aus der Wohnung Ihre Chipkarte in das Lese-

gerät des Zählers zu stecken und den Zählerstand bzw. die Zählerstände zu notieren! Geben Sie anschließend die Chipkarte Ihres Budgetzählers an ORES zurück. Sie können die Chipkarte in einem Empfangsbüro abgeben oder an folgende Anschrift zurückschicken: Service clientèle ORES - Gestion des prépaiements, BP 10014, 6041 Gosselies. Diese Chipkarte kann nicht auf einem anderen Zähler oder von einem anderen Kunden genutzt werden.

## <span id="page-9-0"></span>12 Sie sind mit einem ausschließlichen Nachtstromzähler ausgestattet und ein Zähler mit Vorauszahlungsfunktion wurde vor Kurzem bei Ihnen installiert. Was müssen Sie tun ?

Der Zähler mit Vorauszahlungsfunktion ersetzt eigentlich den normalen Zähler für die Versorgung der Standard-Elektrogeräte. Ihre Speicherheizung mit Nachtstrom und/oder Ihr elektrischer Warmwasserbereiter funktionieren weiterhin wie bisher. Bei der Wiederaufladung Ihres Zählers wird allerdings vom geladenen Betrag eine Zusatzgebühr einbehalten, um Ihren Verbrauch auf dem Nachtstromkreis zu decken.

Die Vorauszahlung deckt somit Ihre sämtlichen Stromnutzungen. Die Zusatzgebühr wird von Ihrem Energieversorger bestimmt und wöchentlich einbehalten (sie liegt zwischen 3,50 € und 31,00 €). Dieser einbehaltene Betrag wird von Ihrem Energieversorger bei der Fakturierung nach der jährlichen Zählerablesung berichtigt; für weitere Informationen zu diesem Thema wenden Sie sich bitte an ORES.

## 13 Was kostet die Anbringung eines Zählers mit Vorauszahlungsfunktion und wie werden die Kosten erstattet ?

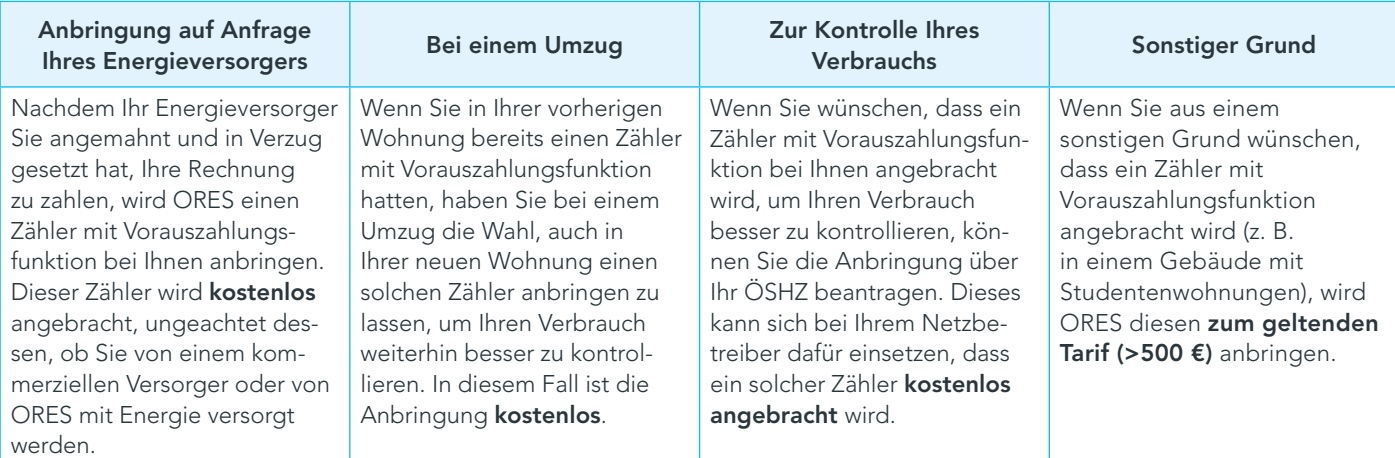

## 14 Welcher Tarif wird vom Zähler mit Vorauszahlungsfunktion angewandt ?

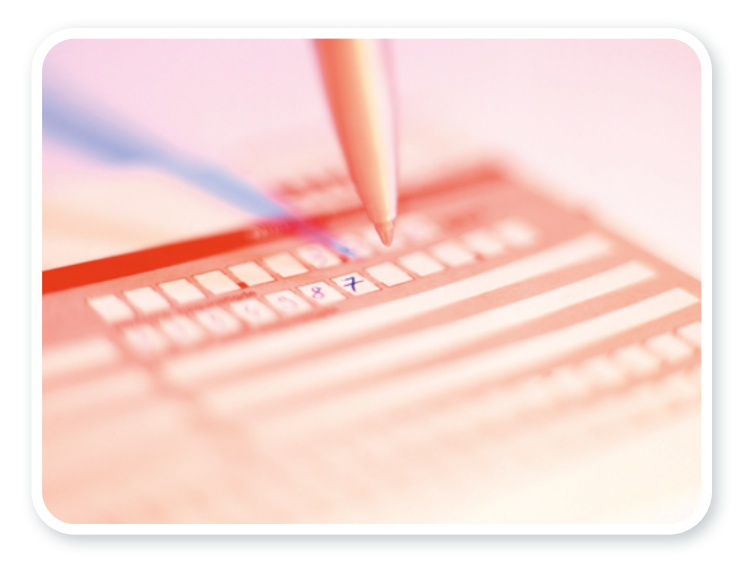

Die Verwaltung des Systems der Zähler mit Vorauszahlungsfunktion obliegt den Verteilernetzbetreibern.

Um eine flexible und effiziente Verwaltung zu ermöglichen, wird der Höchsttarif (inklusive aller Steuern und Abgaben) angewandt. Dieser Tarif wird alle sechs Monate aktualisiert. Demnach kann es zu einem Unterschied zwischen dem Strompreis, der auf dem mit Ihrem Versorger unterzeichneten Vertrag angegeben wird, und diesem Tarif kommen.

#### Wir möchten Sie daran erinnern, dass die aufgeladenen Beträge Anzahlungen darstellen und Ihr Energieversorger Ihnen immer eine Endabrechnung zum effektiven Tarif des betreffenden Zeitraums ausstellt.

Sie können den Preis pro kWh am Zählerdisplay anzeigen *(siehe "Eine Fülle an Informationen", Seite 17).*

## <span id="page-10-0"></span>15 Was müssen Sie tun, wenn Sie die Chipkarte Ihres Zählers mit Vorauszahlungsfunktion verlegen oder verlieren ?

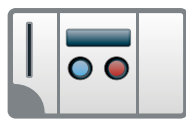

Beim Verlust oder Diebstahl Ihrer Chipkarte benachrichtigen Sie bitte unmittelbar ORES.

Dann wird Ihnen schnell eine neue Chipkarte zur Verfügung gestellt. Falls Sie noch ausreichend Guthaben auf Ihrem Zähler haben, wird Ihnen die neue Chipkarte auf einfache Bitte per Post zugeschickt.

Bitte wenden Sie sich immer an ORES, um Ihre Chipkarte zu erhalten! Kaufen Sie nie eine Chipkarte, die Ihnen jemand anders anbietet! Zur Erinnerung: Jede Chipkarte ist persönlich und an einen bestimmten Zähler gebunden, der keine andere Chipkarte einlesen kann.

## 16 Wie erfolgt die Ablesung eines Zählers mit Vorauszahlungsfunktion ?

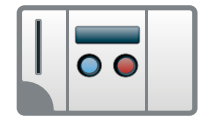

#### BEI EINEM BUDGETZÄHLER

Wie jeder andere Zähler muss auch der Budgetzähler einmal pro Jahr abgelesen werden. Ein Zählerableser von ORES kommt einmal alle zwei Jahre bei Ihnen vorbei, um die Zählerablesung vorzunehmen. In dem Jahr, wo der Zählerableser nicht vorbeikommt, erhalten Sie eine Antwortkarte, die Sie selbst ausfüllen müssen.

Bitte vermerken Sie darauf zusätzlich zum mechanischen Zähler den Zählerstand (bzw. die Zählerstände bei einem Doppeltarifzähler oder einem ausschließlichen Nachtstromzähler), der auf dem elektronischen Display des Zählers erscheint. Um die Zählerstände anzuzeigen, drücken Sie einfach den blauen Druckknopf. Die Vorgehensweise wird auf Seite 17 dieser Broschüre erläutert.

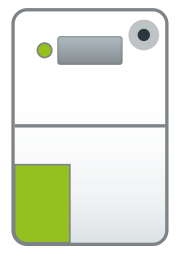

#### BEI EINEM SMART METER

Ihr Smart Meter teilt ORES einmal pro Tag die Zählerstände vom Vortag mit. Ihre jährliche Zählerablesung wird weiterhin zum gleichen Zeitpunkt erfolgen, automatisch und per Fernablesung.

## <span id="page-11-0"></span>**SCHRITT FÜR SCHRITT...** Bedienung Ihres **Budgetzählers** in Text und Bild

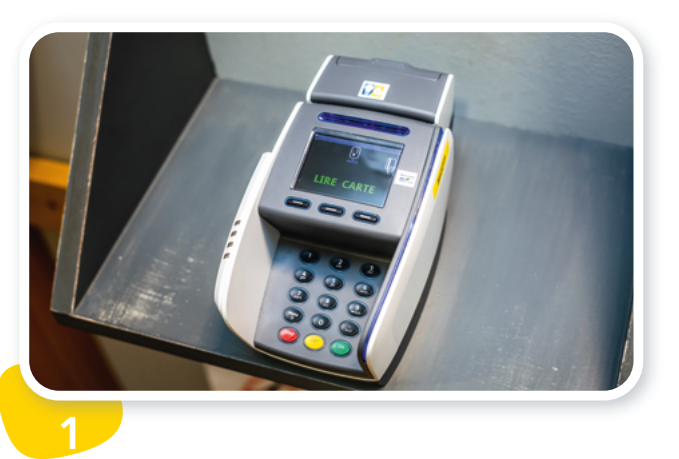

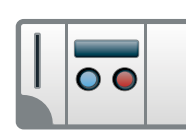

Sie können Ihre Chipkarte bei zahlreichen Geschäftsleuten oder bei manchen ÖSHZ wieder aufladen, die über ein entsprechendes Terminal verfügen.

Weitere Details finden Sie auf www.ores.be.

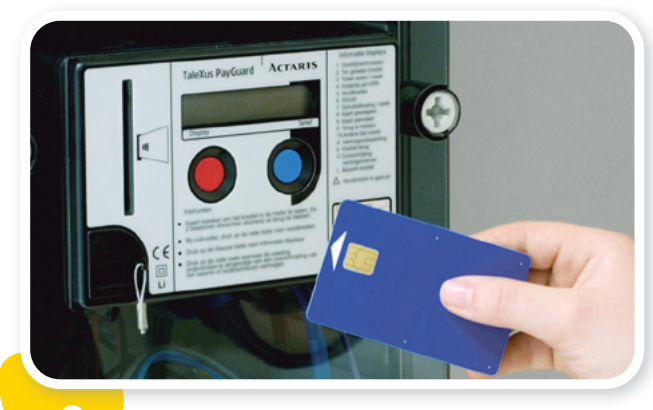

Zu Hause stecken Sie die aufgeladene Chipkar-2 Zahl 8 auf dem Display = Chipkarte falsch einte in das Lesegerät Ihres Zählers.

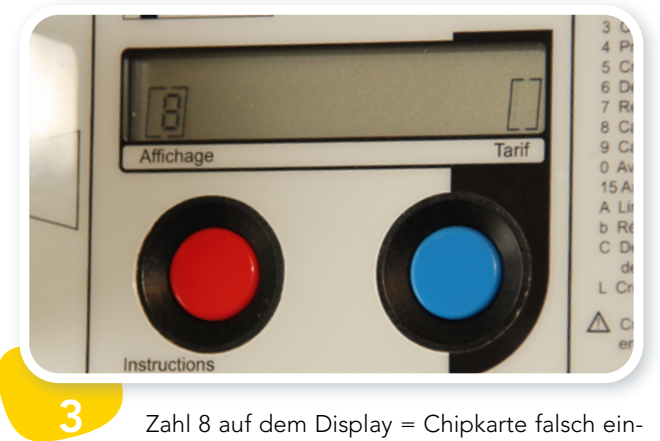

gesteckt oder abgelehnt. Reiben Sie den Chip kurz sauber und versuchen Sie es nochmals. Wenn das Problem fortbesteht, kontaktieren Sie ORES!

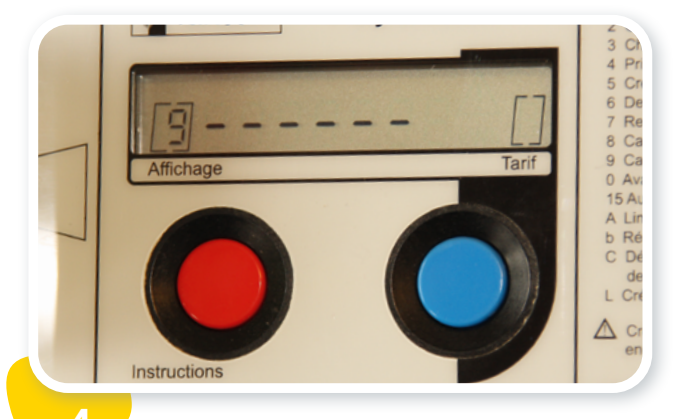

A Zahl 9 auf dem Display, gefolgt von kleinen Stri-<br>
Sie können Ihre Chipkarte dann aus dem Lesechen = Aufladung läuft. Ein zweifacher Piepton meldet Ihnen, dass die Aufladung abgeschlossen ist.

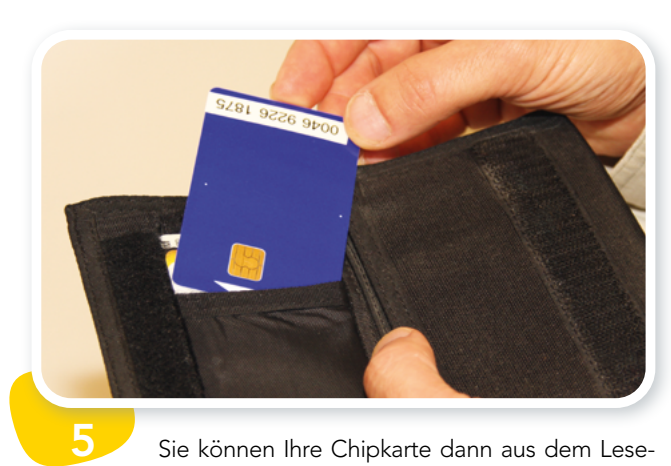

gerät nehmen. Räumen Sie diese sorgfältig weg.

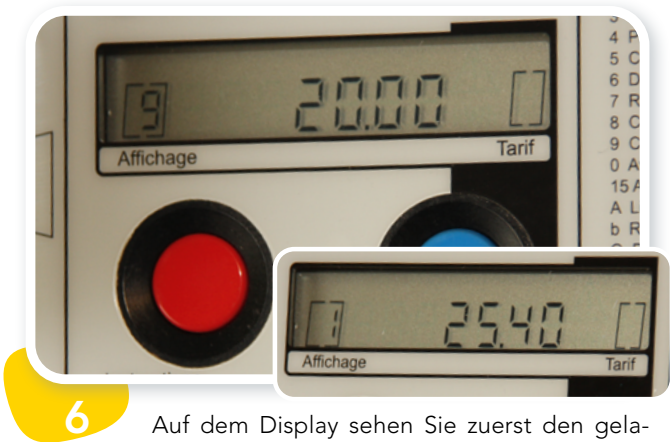

Auf dem Display sehen Sie zuerst den geladenen Betrag und anschließend den Gesamtbetrag, über den Sie verfügen.

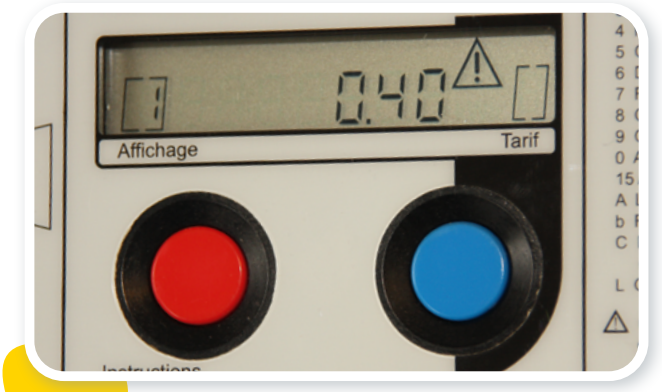

8

Wenn Ihr Guthaben fast aufgebraucht ist, meldet der Zähler dies mit einem Piepton. Ein Warndreieck blinkt auf dem Display: Es wird Zeit, Ihre Chipkarte wieder aufzuladen. Zuvor sollten Sie jedoch unbedingt die Chipkarte in das Lesegerät des Zählers stecken, um die darauf gespeicherten Daten zu aktualisieren. Das System ist nämlich so programmiert, dass es sonst jede Wiederaufladung ablehnt.

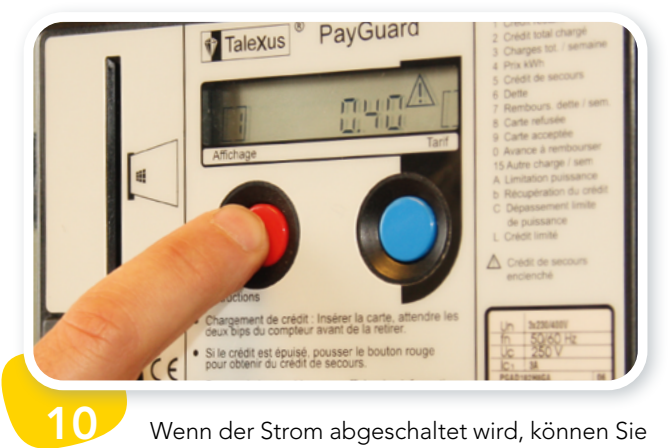

Wenn der Strom abgeschaltet wird, können Sie den Notkredit aktivieren, indem Sie den roten Druckknopf drücken…

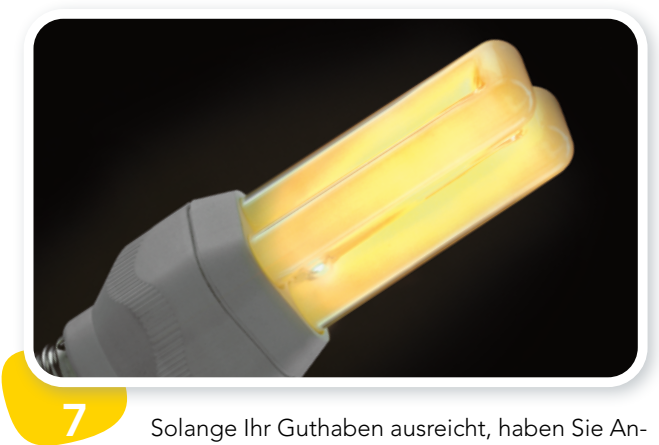

Solange Ihr Guthaben ausreicht, haben Sie Anrecht auf die maximale Stromleistung. Dieses Guthaben können Sie jederzeit auf dem Display sehen.

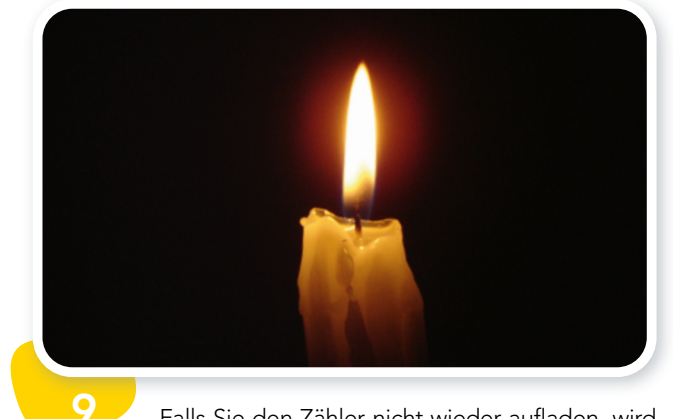

Falls Sie den Zähler nicht wieder aufladen, wird der Strom nach Aufbrauchen Ihres Guthabens automatisch abgeschaltet. Wichtig ! Obwohl der Strom von 16.00 bis 8.00 Uhr sowie am Wochenende nicht abgeschaltet wird, wird Ihnen der in dieser Zeit aufgezeichnete Stromverbrauch weiterhin angerechnet.

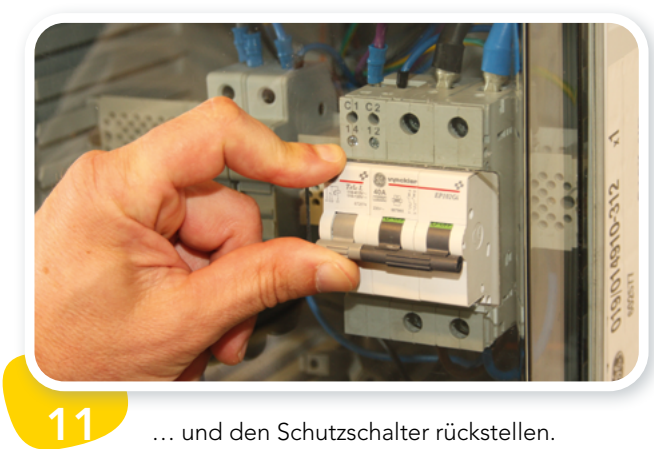

… und den Schutzschalter rückstellen.

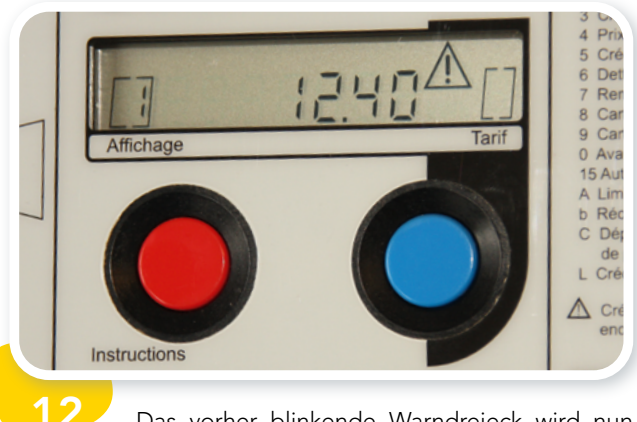

Das vorher blinkende Warndreieck wird nun ständig angezeigt, um Sie darauf hinzuweisen, dass der "Notkredit" aktiviert ist.

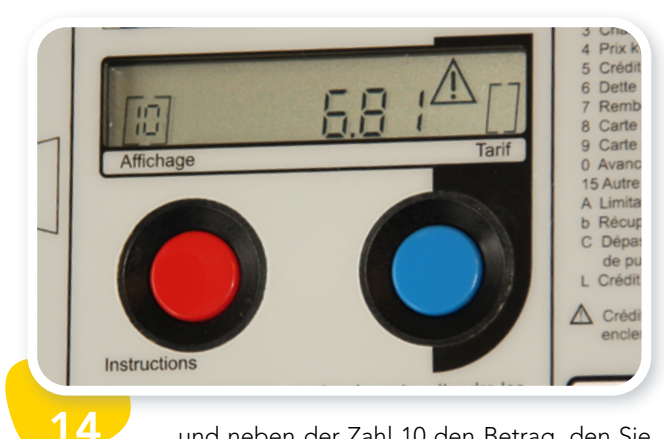

…und neben der Zahl 10 den Betrag, den Sie wieder aufladen müssen (+0,01 € für Gas und 0,50 € für Strom), um den entsprechenden Schuldbetrag Ihres Verbrauchs zu tilgen und wieder Anrecht auf den Zeitraum mit Unterbrechungssperre sowie den Notkredit zu haben.

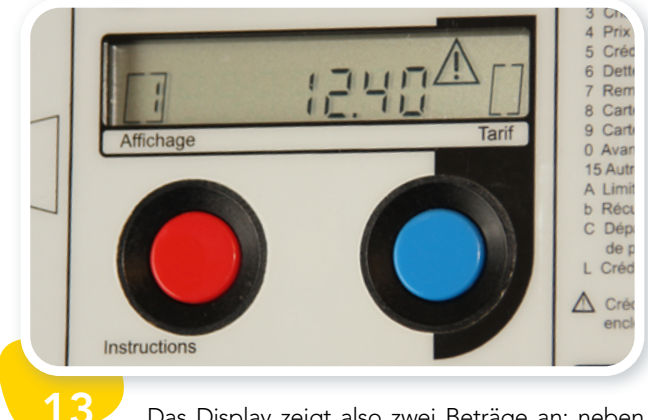

Das Display zeigt also zwei Beträge an: neben der Zahl 1 den Restbetrag des Notkredits, den Sie noch verbrauchen können…

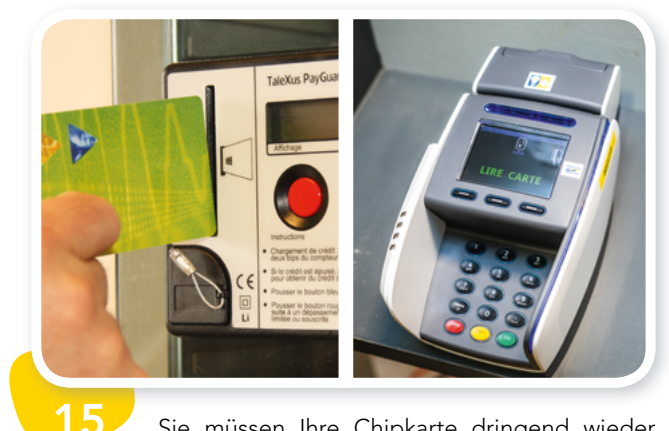

Sie müssen Ihre Chipkarte dringend wieder aufladen, bevor der Notkredit restlos aufgebraucht ist. Zuvor sollten Sie jedoch unbedingt die Chipkarte in das Lesegerät des Zählers stecken, um alle Daten darauf zu speichern.

## **SCHRITT FÜR SCHRITT...** Bedienung Ihres **Smart Meter** in Text und Bild

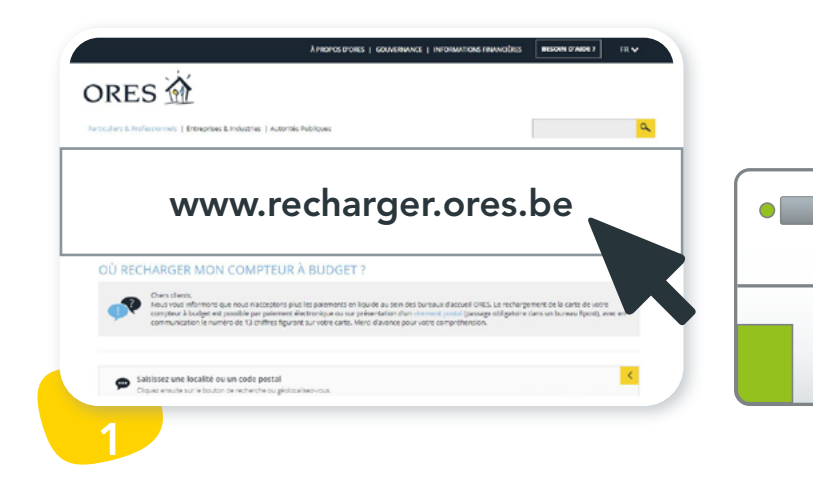

Für die Aufladung Ihres Smart Meter haben Sie Zugang zu einem gesicherten Onlinebereich zur Verwaltung Ihrer Vorauszahlungen.

Sie können Ihren Zähler auch weiterhin in einer unserer Aufladestellen (Empfangsbüros von ORES, manchen ÖSHZ oder Partnergeschäften) aufladen. Haben Sie dazu die 13 letzten Ziffern Ihres EAN Codes zur Hand.

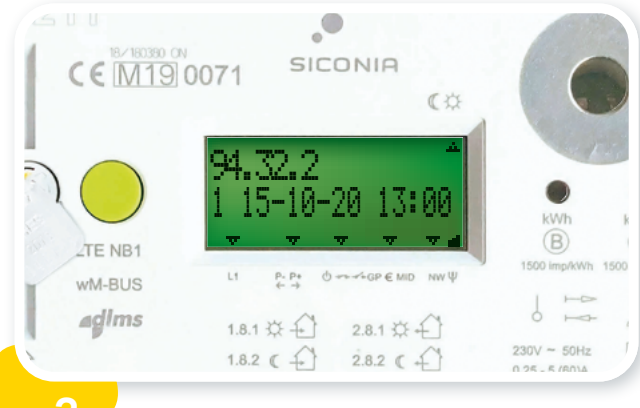

Ihrem Zähler angezeigt. Um diesen einzusehen, drücken Sie mehrmals auf die grüne Funktionstaste, bis der Code 94.32.2 angezeigt wird.

Unter diesem Code wird die Ziffer 1 angezeigt und daneben das Datum und die Uhrzeit der letzten Aktualisierung Ihres Guthabens.

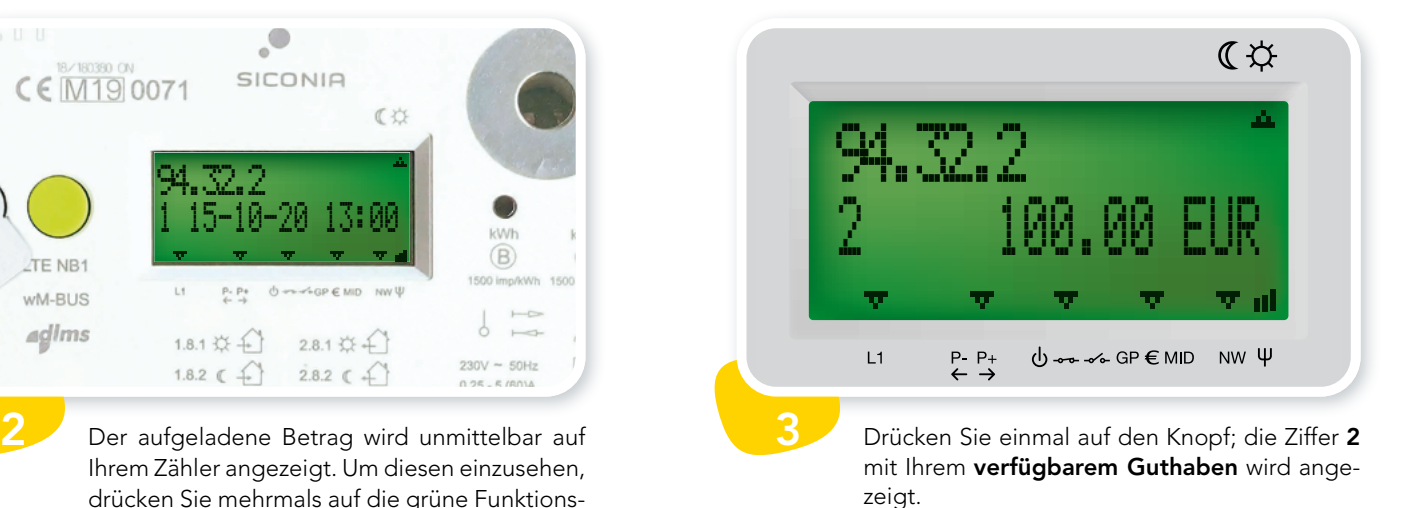

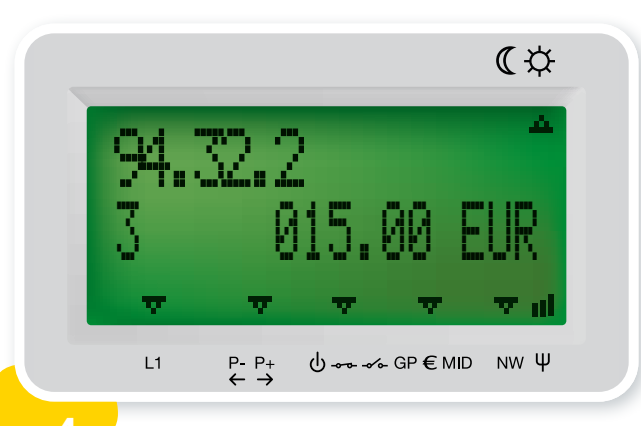

Drücken Sie nochmals auf den Knopf und Ihr Notkredit wird neben der Ziffer 3 angezeigt.

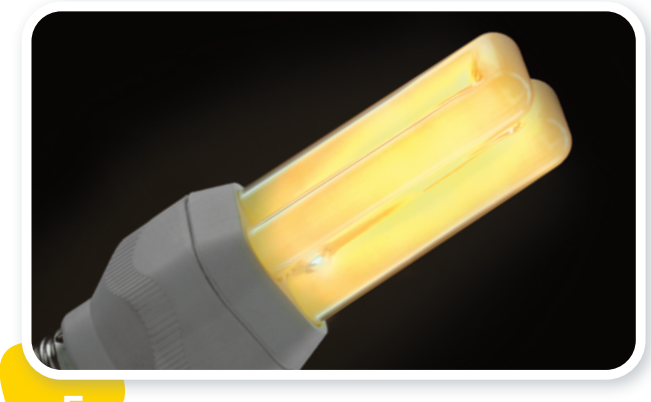

5

4 Solange Ihr Guthaben ausreicht, verfügen Sie über die maximale Stromleistung. Sie können dieses Guthaben Saldo einsehen.

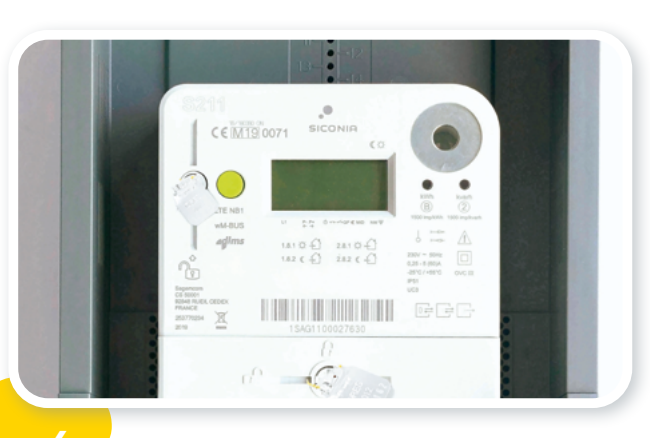

6 Wenn Ihr Guthaben fast aufgebraucht ist und 1979 Sie in Ihrem Bereich zur Verwaltung der Vorauszahlungen auf recharger.ores.be die Benachrichtigungen aktiviert haben, erhalten Sie eine E-Mail und/oder eine SMS mit der Mitteilung, dass Ihr Notkredit zu dem besagten Tag und der besagten Uhrzeit aktiviert wurde. Bitte laden Sie Ihren Zähler schnellstmöglich auf. Ihr Zähler wird abgeschaltet, sobald Ihr Notkredit aufgebraucht ist.

> Der Notkredit ermöglicht einen Minusbetrag von bis zu 15 €.

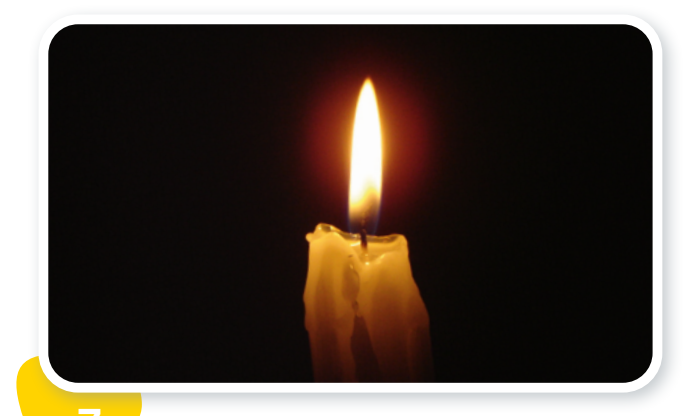

Falls Sie den Zähler nicht wieder aufladen, wird der Strom nach Aufbrauchen Ihres Guthabens automatisch abgeschaltet. Wichtig! Obwohl der Strom von 16.00 bis 8.00 Uhr sowie am Wochenende nicht abgeschaltet wird, wird Ihnen der in dieser Zeit aufgezeichnete Stromverbrauch weiterhin angerechnet.

## **Eine Fülle an Informationen**

<span id="page-16-0"></span>Anhand des blauen oder des grünen Druckknopfes können Sie eine Fülle an nützlichen Informationen anzeigen. Nachstehend ein detaillierter Überblick der Informationen, die mit jedem zusätzlichen Tastendruck angezeigt werden.

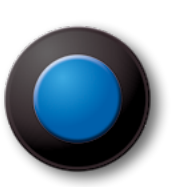

## Wozu dient der **blaue** Druckknopf Ihres Zählers ?

## Nach dem ersten Knopfdruck

Test des Geräts: Alle möglichen Buchstaben- und Zahlenkombinationen erscheinen auf dem Display.

### $\overline{181888888^\triangle}$  $\lfloor \theta \rfloor$

Nach dem zweiten Knopfdruck\*

Einblendung der aktuellen Uhrzeit.

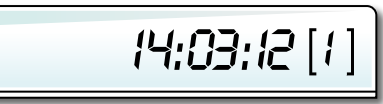

## Nach dem dritten Knopfdruck\*

Einblendung des aktuellen Datums.

12/09/2008 [1]

## Nach dem vierten Knopfdruck

Einblendung des Gesamtbetrags, den Sie auf dem Zähler geladen haben. Das System summiert nämlich die verschiedenen Beträge Ihrer bisherigen Wiederaufladungen.

215.841 [2]

## Nach dem fünften Knopfdruck

Einblendung der wöchentlich einbehaltenen Beträge, zum Beispiel für die Deckung Ihres Verbrauchs auf dem ausschließlichen Nachtstromzähler.

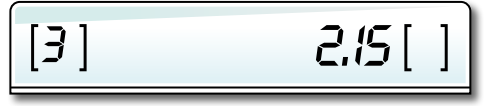

*\* Falls Ihr Zähler für den Doppeltarif programmiert ist. Tagestarif = Hochtarifzeiten (generell von 7.00 bis 22.00 Uhr). Nachttarif = Niedertarifzeiten + gesamtes Wochenende. (generell von freitags 22 Uhr bis montags 7 Uhr).*

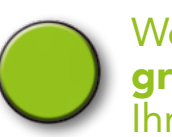

## Wozu dient der grüne Druckknopf Ihres Zählers ?

## Nach dem ersten Knopfdruck

Test des LED-Displays. Mit diesem Testbild können Sie prüfen, ob das Display keine fehlerhaften Pixel aufweist.

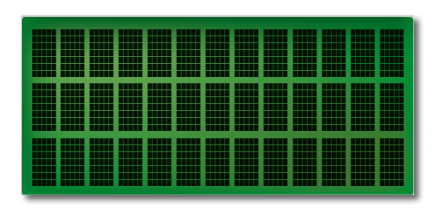

## Anschließend gelangen Sie mit einem kurzen Knopfdruck (2 Sekunden) jeweils zum nächster Anzeige.

Code 1.8.1. Gesamtanzahl Kilowattstunden Energie (kWh), die zu den Hochtarifzeiten verbraucht wurden..

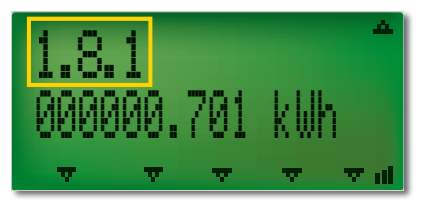

Code 1.8.2. Gesamtanzahl kWh, die zu den Niedertarifzeiten verbraucht wurden.

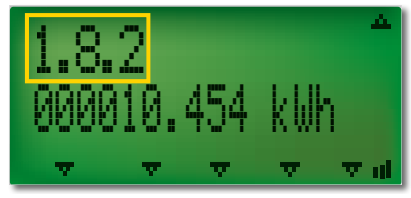

Code 94.32.2 - gefolgt von der Ziffer 1. Aktualisierungsdatum der Informationen. Zeigt an, wann Ihr Guthaben aktualisiert wurde.

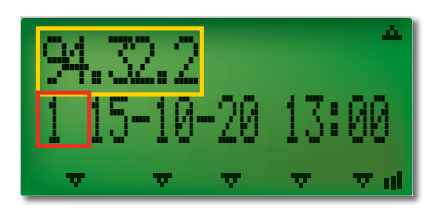

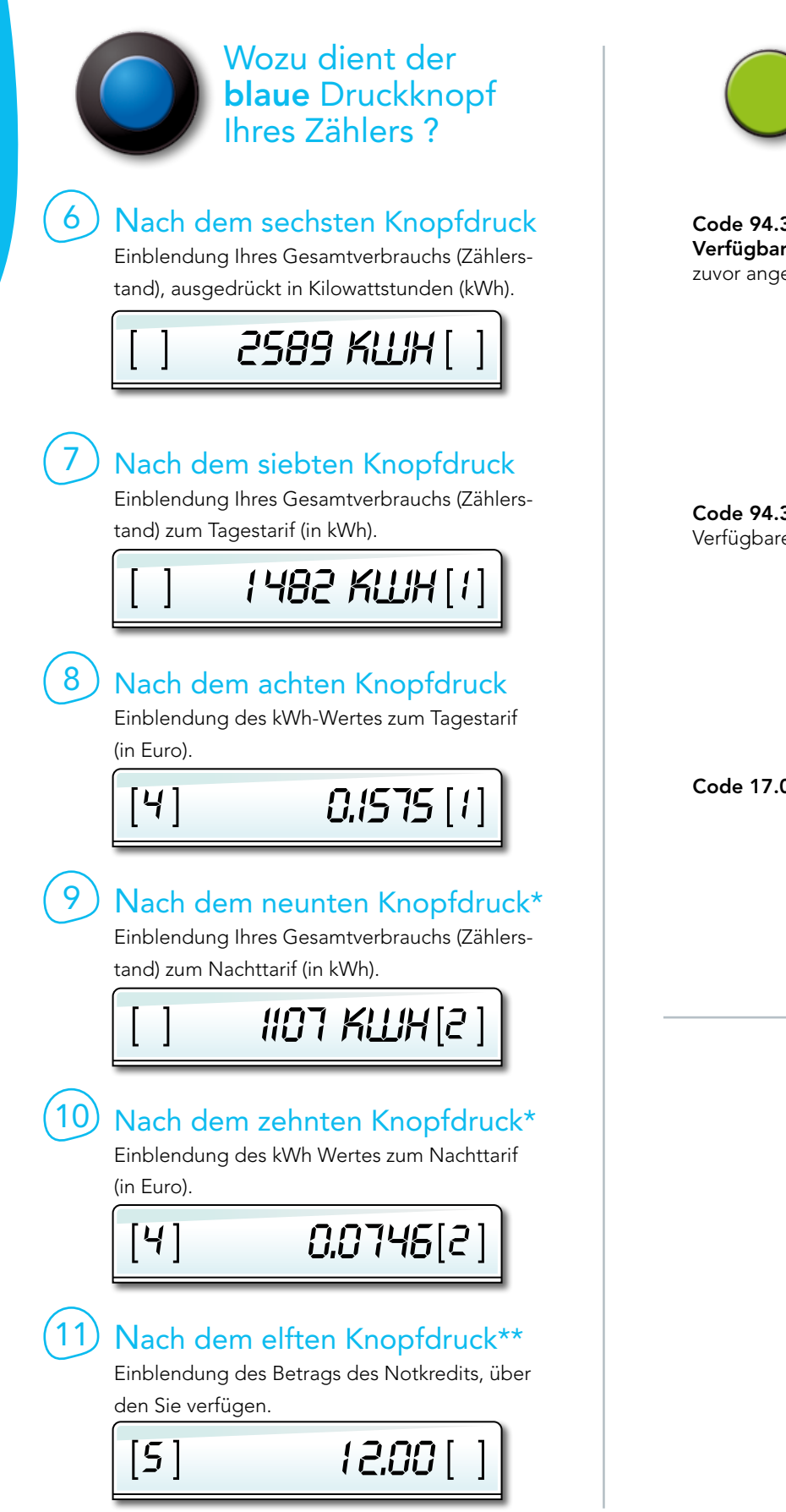

*\* Falls Ihr Zähler für den Doppeltarif programmiert ist. Tagestarif = Hochtarifzeiten (generell von 7.00 bis 22.00 Uhr). Nachttarif = Niedertarifzeiten + gesamtes Wochenende (generell von freitags 22 Uhr bis montags 7 Uhr*

*\*\* Falls Ihre Chipkarte ins Lesegerät eingesteckt ist.*

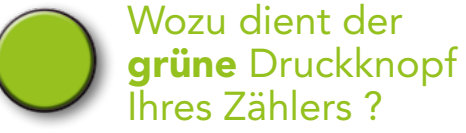

#### Code 94.32.2 - gefolgt von der Ziffer 2.

Verfügbares Guthaben am Datum und zu der Uhrzeit, die zuvor angezeigt wurden.

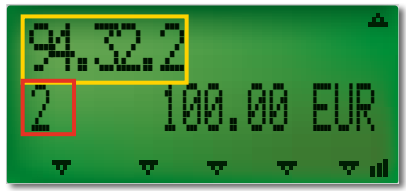

Code 94.32.2 - gefolgt von der Ziffer 3. Verfügbarer Notkredit.

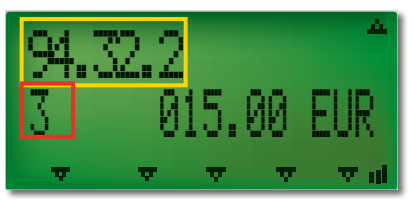

#### Code 17.0.0. Konfigurierte Leistungsbegrenzung.

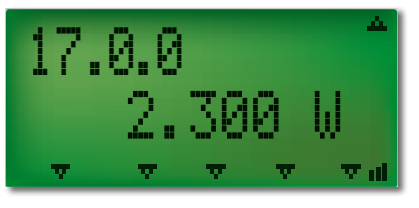

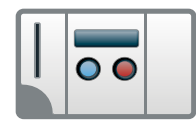

### MIT DEM BUDGETZÄHLER

WICHTIG ! : Wenn Sie den roten Druckknopf betätigt haben, um den Notkredit zu aktivieren, zeigt das System ein Warndreieck sowie das verfügbare Guthaben an. Sonst sehen Sie Ihren Schuldbetrag, den Sie unbedingt tilgen müssen, bevor der Zähler wieder im Normalmodus funktionieren kann. Dieser Betrag wird angezeigt, wenn die Zahl 10 links auf dem Display erscheint.

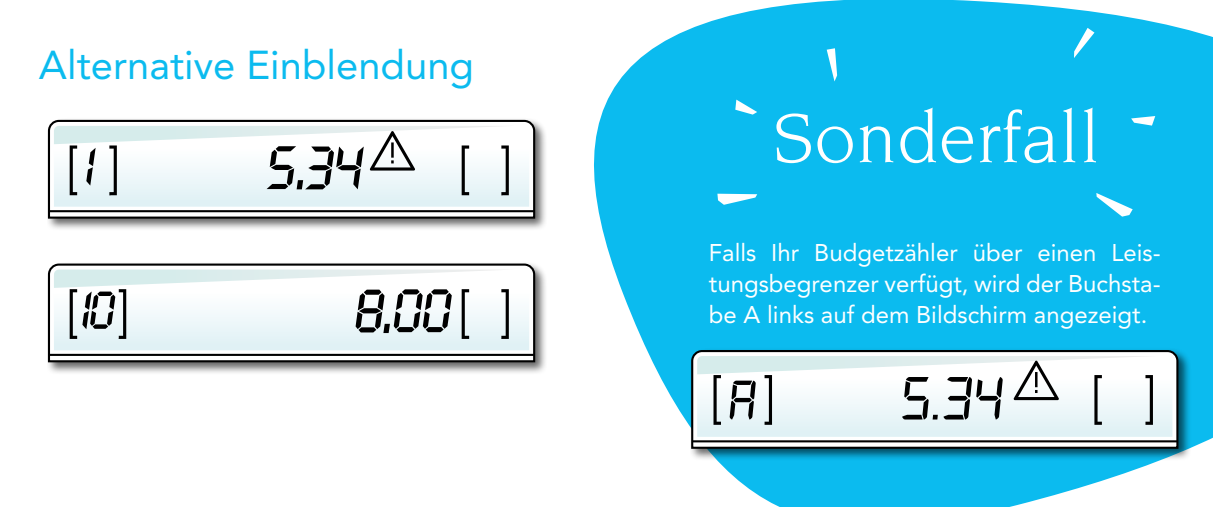

## Wiederaufladung

Wenn Sie Ihre ordnungsgemäß aufgeladene Chipkarte in das Lesegerät des Zählers stecken, sehen Sie auf der linken Seite des Displays die Zahl 9, gefolgt von kleinen Strichen, die sich wie ein Lauftext auf dem Display verschieben.

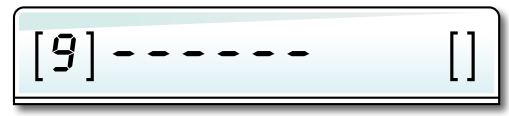

Diese kleinen Striche zeigen an, dass der Kredit zurzeit von Ihrer Chipkarte auf den Zähler übertragen wird. Nach Abschluss dieser Übertragung sehen Sie zuerst auf dem Display den geladenen Betrag, dann das neue Guthaben. Sie hören abschließend einen zweifachen Piepton, der Sie darauf hinweist, dass Sie Ihre Chipkarte aus dem Lesegerät nehmen können.

Falls ein Problem auftritt oder der Zähler die Chipkarte ablehnt, weist das System Sie darauf hin, indem es links auf dem Display die Zahl 8 anzeigt. Nehmen Sie bitte in diesem Fall Kontakt mit ORES auf!

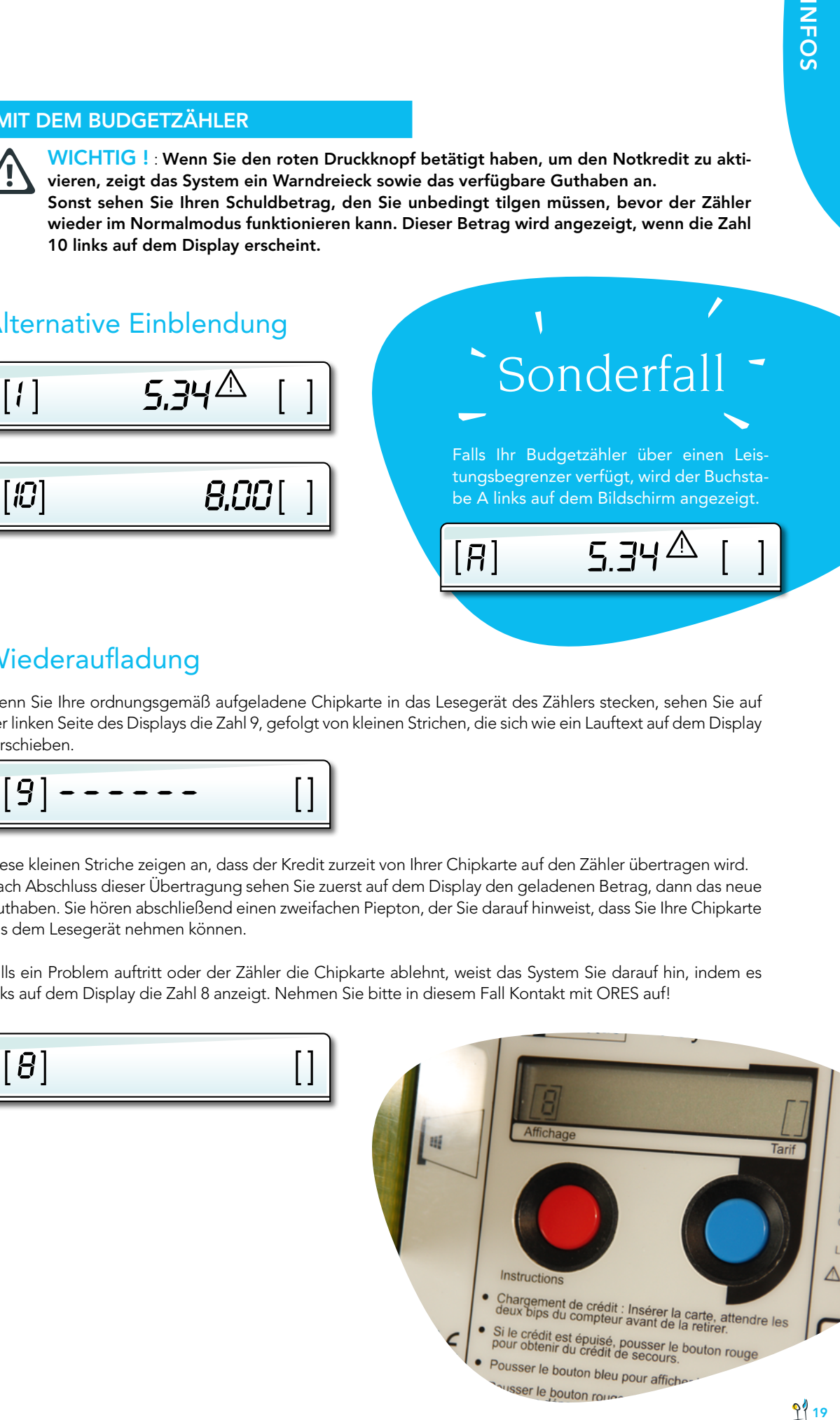

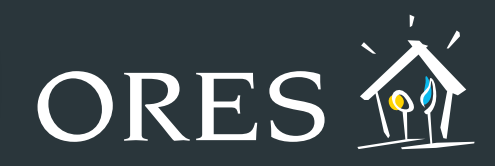

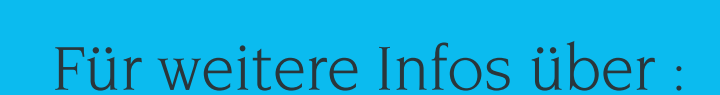

- **o die Zähler mit Vorauszahlungsfunktion**
- **o die Wiederaufladung Ihres Zählers**
- die sozialen Schutzmaßnahmen

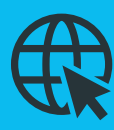

Besuchen Sie unsere Website www.ores.be

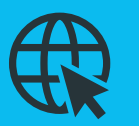

Besuchen Sie die Onlineplattform für Vorauszahlungen recharger.ores.be

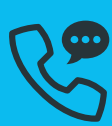

Kontaktieren Sie uns per Telefon

Allgemeine Rufnummer ▶ 078/15.78.01 (Wähltaste 2) Für die Behebung einer Störung  $\triangleright$  078/78.78.00

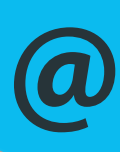

oder per E-Mail an clients@ores.be